Scilab Manual for Digital Signal Processing by Prof Tirthadip Sinha Electronics Engineering Haldia Institute of Technology<sup>1</sup>

Solutions provided by Mr TIRTHADIP SINHA Electronics Engineering MAKAUT / Haldia Institute of Technology

May 11, 2025

<sup>1</sup>Funded by a grant from the National Mission on Education through ICT, http://spoken-tutorial.org/NMEICT-Intro. This Scilab Manual and Scilab codes written in it can be downloaded from the "Migrated Labs" section at the website http://scilab.in

## **Contents**

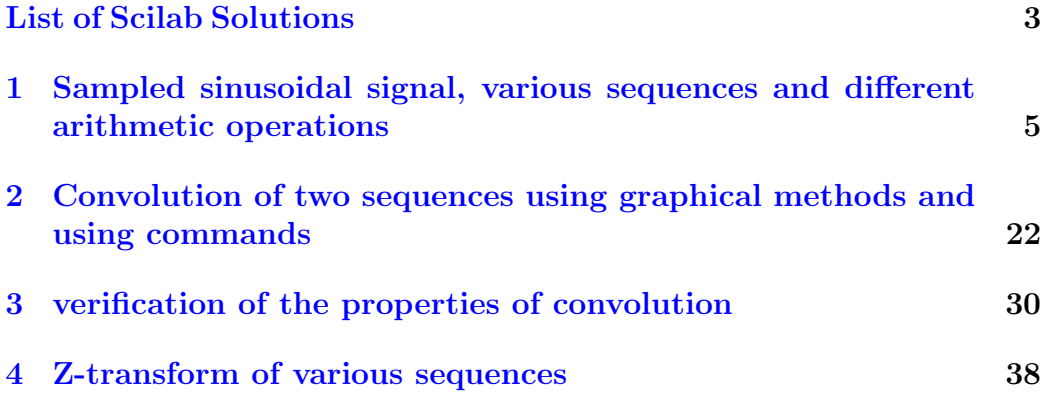

# <span id="page-3-0"></span>List of Experiments

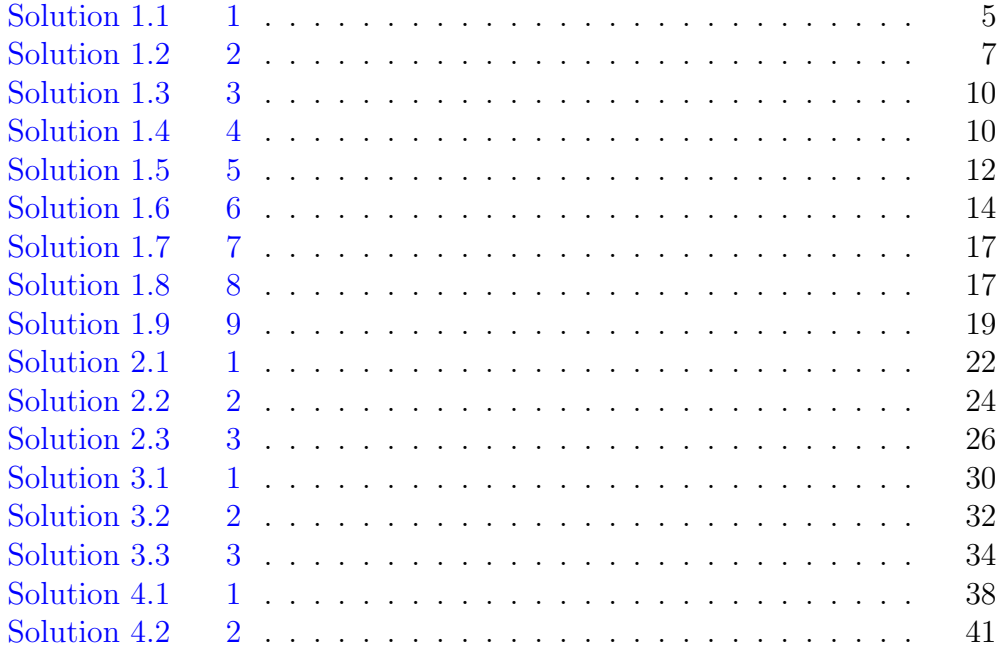

# List of Figures

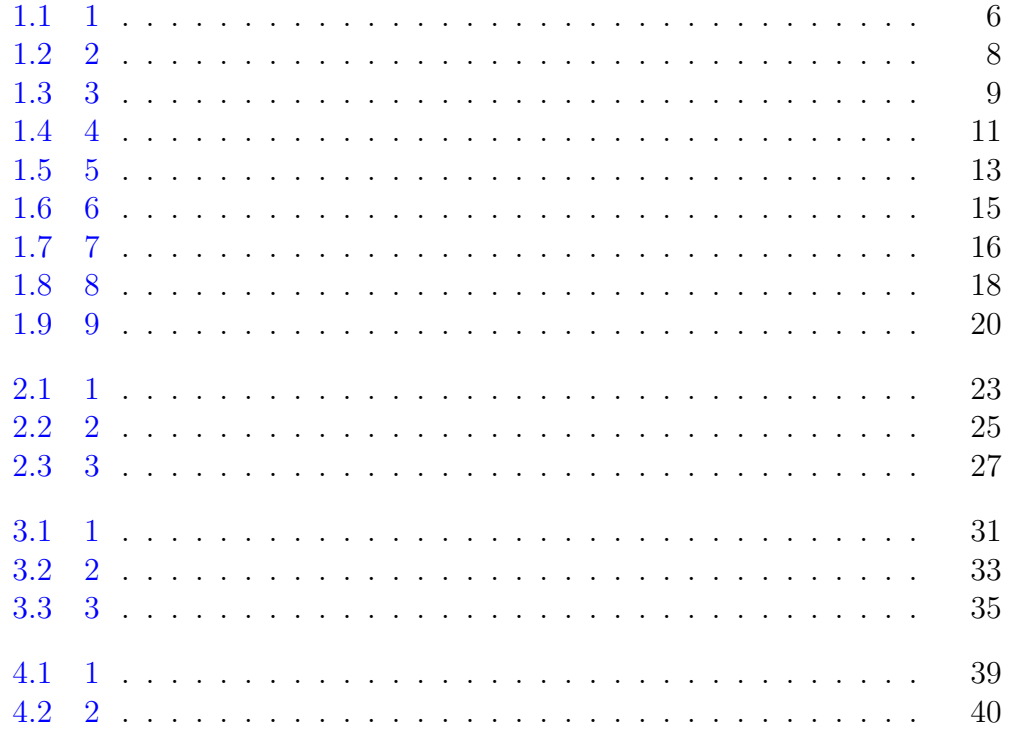

## <span id="page-5-0"></span>Sampled sinusoidal signal, various sequences and different arithmetic operations

<span id="page-5-1"></span>Scilab code Solution 1.1 1

```
1 //Example 1.1
2 // Plot the continuous time signal x(t) = exp(-2t) and
      also its discrete time equivalent signal with a
      sampling period T = 0.2 sec
3 clear ;
4 clc ;
5 close ;
6 t=0:0.01:2;
7 x1 = exp(-2*t);
8 subplot (1 ,2 ,1) ;
9 \text{ plot}(t, x1);10 xlabel('t \rightarrow');
11 ylabel ('x(t) \rightarrow');
12 title ( 'Continuous-time Plot of exp (-2t)');
13 \text{ } n=0:0.2:2;
```
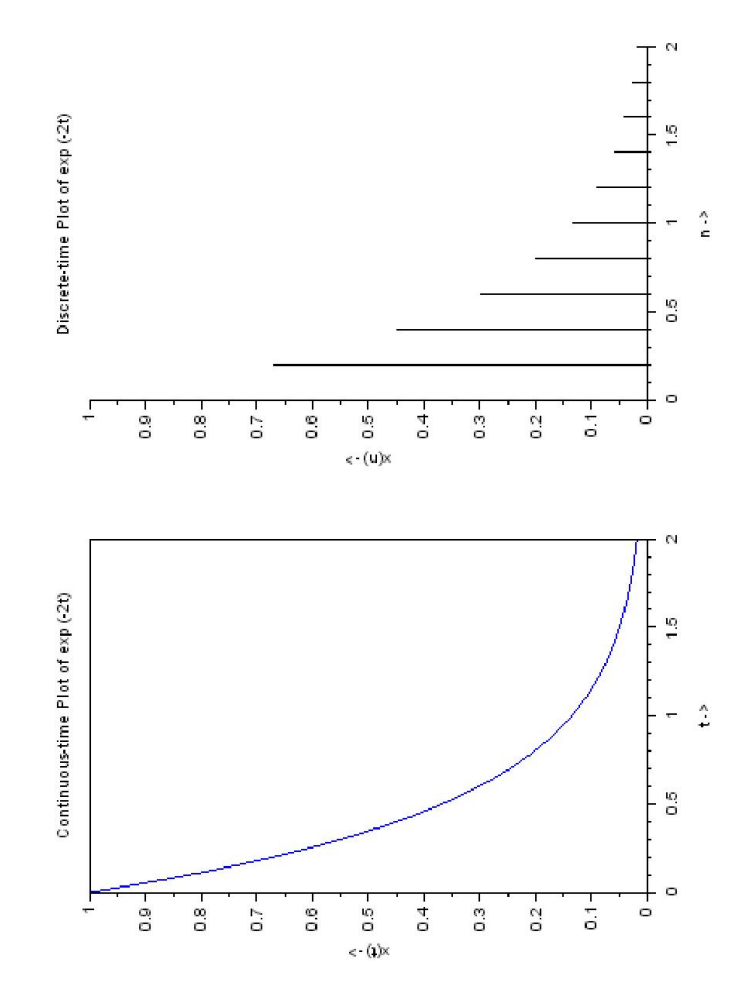

<span id="page-6-0"></span>Figure 1.1: 1

```
14 x2 = exp(-2*n);
15 subplot (1 ,2 ,2) ;
16 plot2d3(n, x2);
17 xlabel ('n \rightarrow ');18 ylabel ('x(n) \rightarrow');
19 title ('Discrete-time Plot of \exp(-2t)');
```
<span id="page-7-0"></span>Scilab code Solution 1.2 2

```
1 //Example 1 2
2 // Plot the continuous time signal x=sin(10*t) and
       also its discrete time equivalent signal with a
       sampling period T = 0.2 sec
3 clear ;
4 clc ;
5 close ;
6 \t t = 0:0.01:2;7 x1 = sin(10*t);
8 subplot (1 ,2 ,1) ;
9 \text{ plot}(t, x1);10 xlabel ('t \rightarrow<sub>1</sub>;
11 ylabel ('x(t) \rightarrow<sub>'</sub>);
12 title ( 'Continuous-time Plot of sin (10*t)');
13 \quad n = 0:0.2:2;14 \times 2 = \sin(10*n);15 subplot (1 ,2 ,2) ;
16 plot2d3(n, x2);
17 xlabel ('n \rightarrow ');18 ylabel ('x(n) \rightarrow');
19 title ('Discrete-time Plot of sin (10*t)');
```
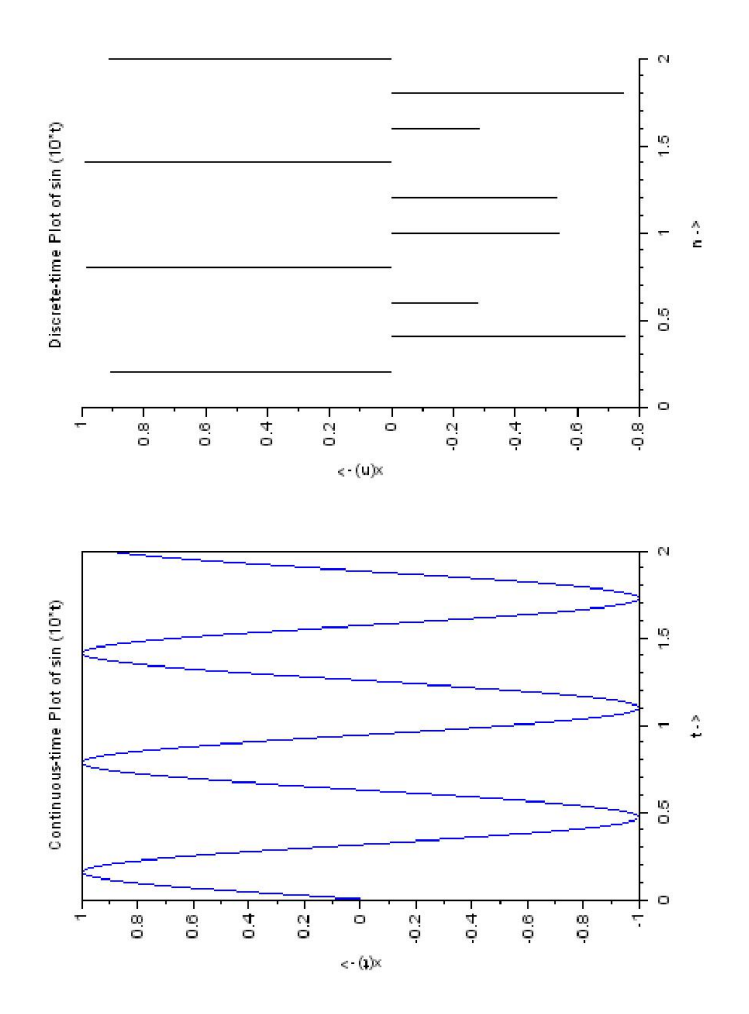

<span id="page-8-0"></span>Figure 1.2:  $\sqrt{2}$ 

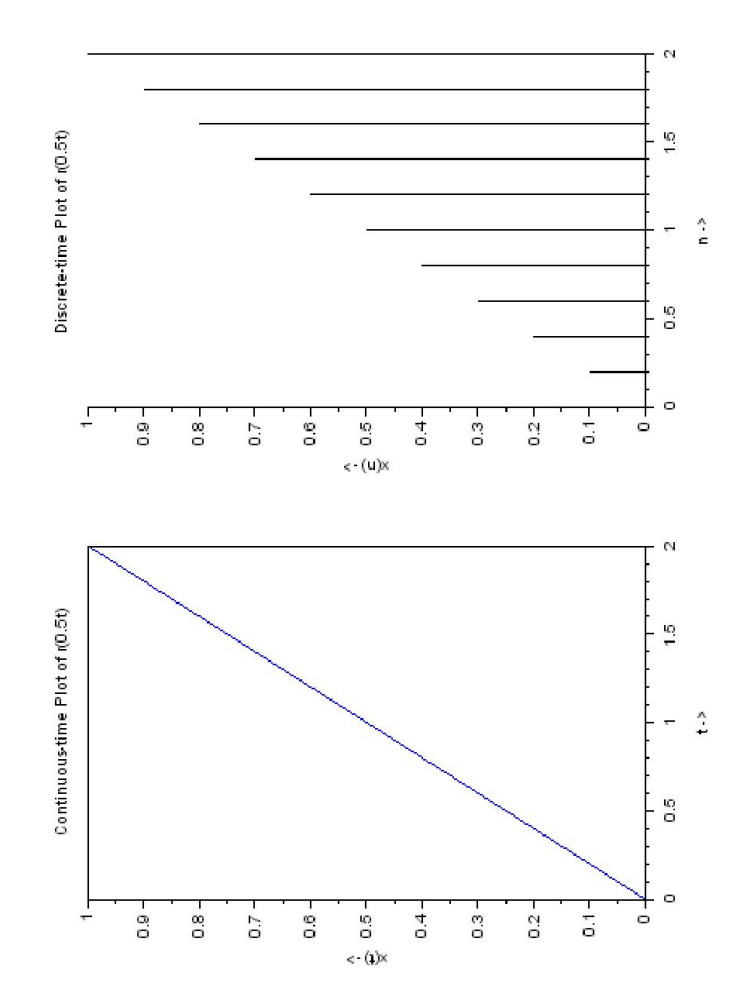

<span id="page-9-0"></span>Figure 1.3:  $3$ 

#### <span id="page-10-0"></span>Scilab code Solution 1.3 3

```
1 //Example 1.3: Plot the continuous time signal x(t)=
       r(0.5*t) and also its discrete time equivalent
       signal with a sampling period T = 0.2 \text{ sec}2
3 clc ; clear ;
4 t = 0:0.01:2;5 \times 1 = 0.5*t;6 subplot(1, 2, 1);7 plot(t, x1);8 xlabel('t \rightarrow');
9 ylabel('x(t) \rightarrow<sub>'</sub>);
10 title ( 'Continuous-time Plot of r(0.5t)');
11 // zoom\_rect([-5 0 5 5]);12 \quad n = 0:0.2:2;13 \times 2 = 0.5 * n;14 subplot (1 ,2 ,2) ;
15 plot2d3 (n , x2 ) ;
16 xlabel ('n \rightarrow ');17 ylabel ('x(n) \rightarrow');
18 title ('Discrete-time Plot of r(0.5t)');
```
#### <span id="page-10-1"></span>Scilab code Solution 1.4 4

```
1 //Example 1.4: Plot the continuous time signal x(t)=
     rect(2*t) and also its discrete time equivalent
     signal with a sampling period T = 0.01 sec
2 clc ;
3 clear ;
```
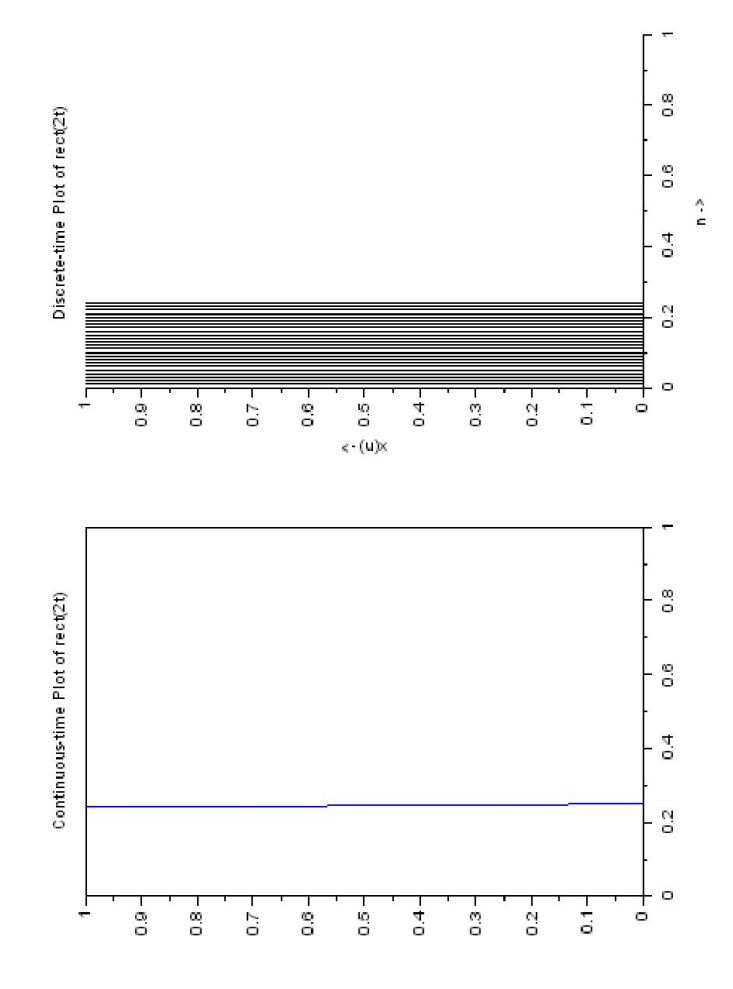

<span id="page-11-0"></span>Figure 1.4:

```
4 t = 0:0.01:1;5 \text{ x1} = 1 * (abs(2*t) < 0.5);
6 subplot(1, 2, 1);7 \text{ plot} (t, x1);8 title ('Continuous-time Plot of rect(2t)');
9 \text{ } n = 0:0.01:1;10 \text{ x}2 = 1*(\text{abs}(2*n) < 0.5);
11 subplot (1 ,2 ,2) ;
12 plot2d3(n, x2);
13 xlabel ('n \rightarrow ');14 ylabel ('x(n) \rightarrow');
15 title ('Discrete-time Plot of rect(2t)');
```
#### <span id="page-12-0"></span>Scilab code Solution 1.5 5

```
1 //Program 1.5: Plot the continuous time signal x=sinc(10*t) and also its discrete time equivalent
       signal with a sampling period T = 0.1 sec
2 clear ;
3 clc ;
4 close ;
5 \t = -2:0.01:2;6 x1 = sinc(10*t);
7 subplot (1 ,2 ,1) ;
8 plot(t, x1);
9 xlabel('t \rightarrow<sub>'</sub>);
10 ylabel ('x(t) \rightarrow<sub>'</sub>);
11 title ( 'Continuous-time Plot of sinc (10*t)');
12 \text{ } n = -2:0.1:2;13 x2 = \text{sinc}(10*n);
14 subplot (1 ,2 ,2) ;
15 plot2d3(n, x2);
16 xlabel('m \rightarrow);
```
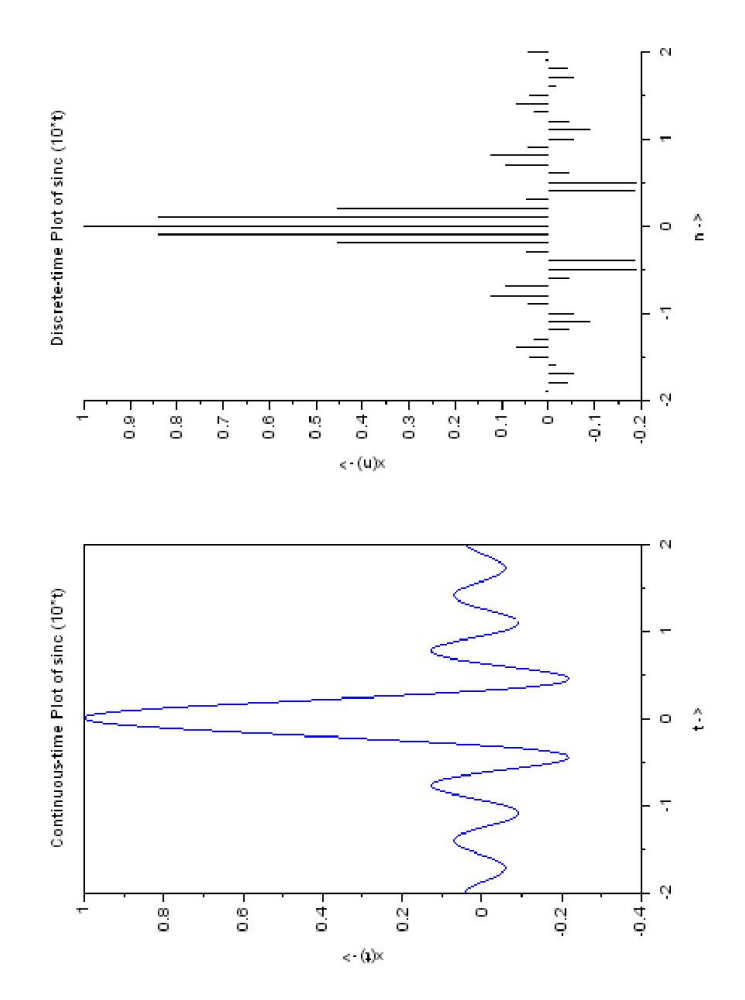

<span id="page-13-0"></span>Figure 1.5:  $5\,$ 

```
17 ylabel (' x (n) \rightarrow ');
```
18 title ('Discrete-time Plot of sinc  $(10*t)$ ');

#### <span id="page-14-0"></span>Scilab code Solution 1.6 6

```
1 // program 1_6: Write a Scilab program to verify the
      Time Shifting arithmetic operations of the
       discrete –time sequence x[n] = [1 \ 2 \ 5 \ 3 \ 6]2
3 clear ;
4 clc ;
5 close ;
6 n = -3:3;7 \times = [0 \ 1 \ 2 \ 5 \ 3 \ 6 \ 0];8 m = input('Enter the value of m = ');9 subplot (3 ,1 ,1) ;
10 plot2d3 (n ,x ) ;
11 xlabel ('n \rightarrow ');12 ylabel ('x(n) \rightarrow');
13 title ( 'Discrete-time sequences ');
14 subplot (3 ,1 ,2) ;
15 plot2d3(n+(-m),x);
16 xlabel ('n \rightarrow<sub>1</sub>;
17 ylabel (' x (n+m) \rightarrow);
18 title ( 'Advance-time sequences (Left shift)');
19 subplot (3 ,1 ,3) ;
20 plot2d3(n-(-m), x);21 xlabel ('n \rightarrow ');22 ylabel (' x (n-m) ->');
23 title ( 'Delay-time sequences (Right shift)');
```
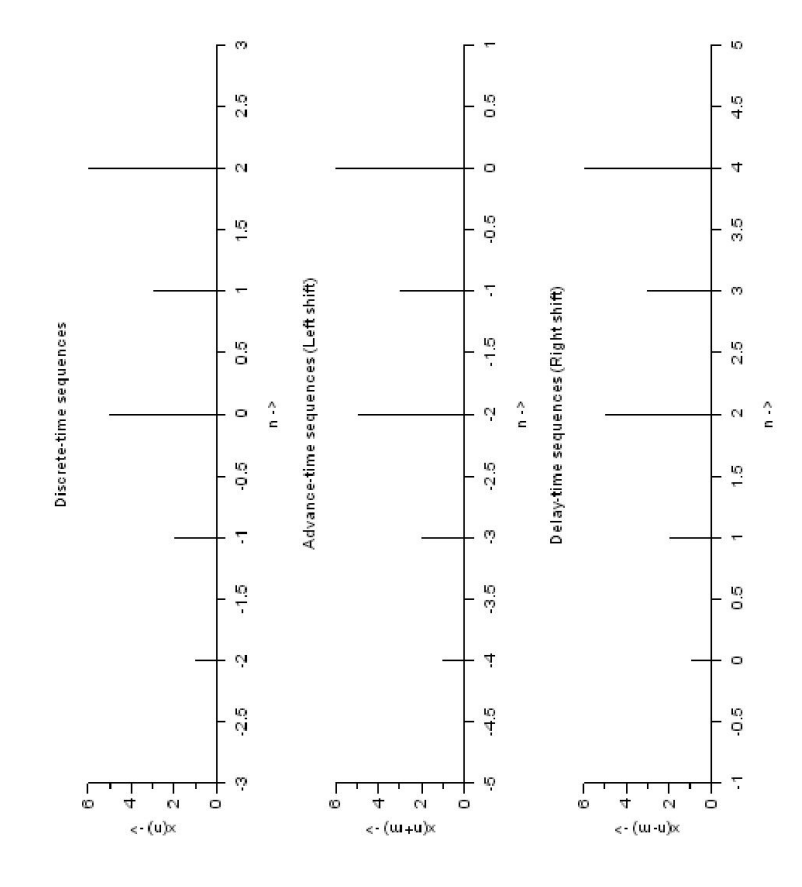

<span id="page-15-0"></span>Figure 1.6:  $\boldsymbol{6}$ 

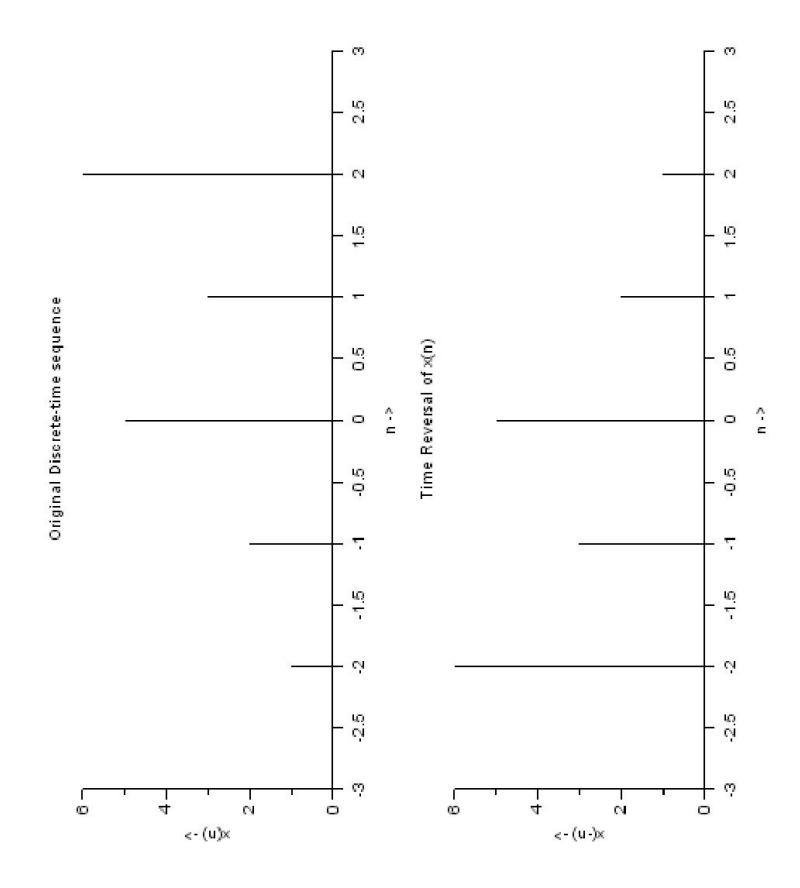

<span id="page-16-0"></span>Figure 1.7:  $7$ 

<span id="page-17-0"></span>Scilab code Solution 1.7 7

```
1 //Program 1.7: Write a Scilab program to verify the
      Time Reversal/Folding arithmetic operations of
       the discrete –time sequence x[n] = [1 \ 2 \ 5 \ 3 \ 6]2
3 clear ;
4 clc ;
5 close ;
6 n = -3:3;7 \times = [0 \ 1 \ 2 \ 5 \ 3 \ 6 \ 0];8 subplot (2 ,1 ,1) ;
9 plot2d3 (n ,x ) ;
10 xlabel ('n \rightarrow ');11 ylabel ('x(n) \rightarrow ');12 title ( ' Original Discrete –time sequence ');
13 subplot (2 ,1 ,2) ;
14 plot2d3 ( -n , x ) ;
15 xlabel ('m \rightarrow);
16 ylabel (' x(-n) ->');
17 title ('Time Reversal of x(n)');
```
#### <span id="page-17-1"></span>Scilab code Solution 1.8 8

```
1 //Program 1_8: Write a Scilab program to verify the
     time scaling operations of the discrete-time
     sequence x[n] = [1 \ 2 \ 3 \ 4 \ 5 \ 6]2
3 clear ;
4 clc ;
```
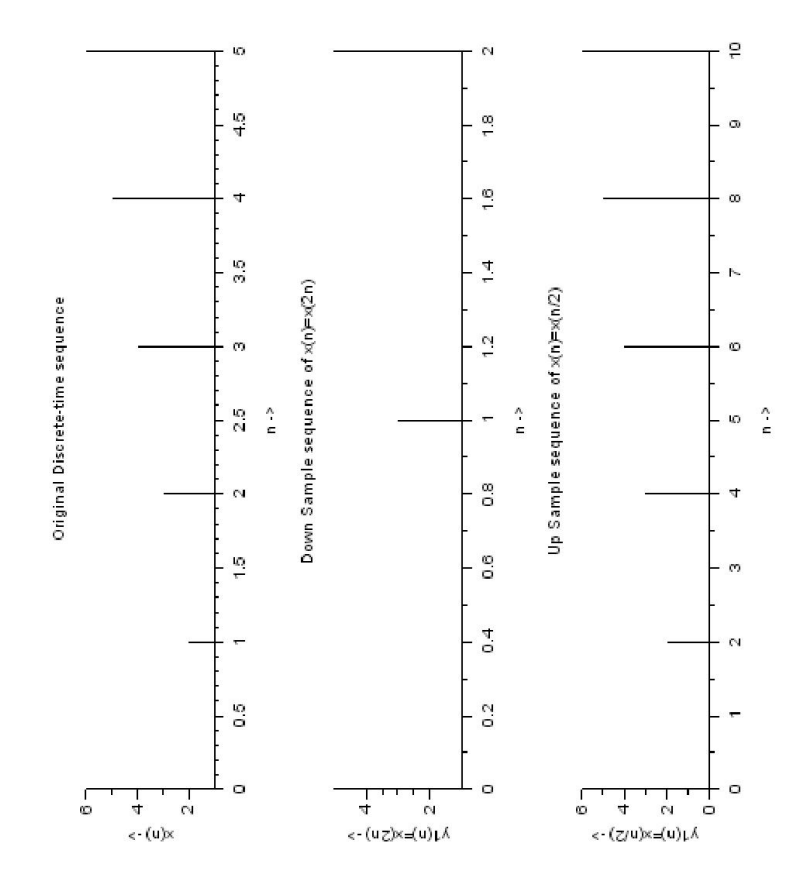

<span id="page-18-0"></span>Figure 1.8:

```
5 close ;
6 n = 0:5;7 \times = [1 \ 2 \ 3 \ 4 \ 5 \ 6];8 subplot (3 ,1 ,1) ;
9 plot2d3 (n ,x )
10 xlabel ('n \rightarrow ');11 ylabel ('x(n) \rightarrow');
12 title ( ' Original Discrete –time sequence ');
13 \text{ a}=2;14 m = length(n);
15 //Down Sample
16 n1 = 0: (m/2) - 1;
17 y1 = [x(1), x(1+(a)), x(1+2*(a))];18 subplot (3 ,1 ,2)
19 plot2d3(n1, y1);
20 xlabel ('n \rightarrow ');21 ylabel ( 'y1 ( n )=x (2 n ) -> ');
22 title ('Down Sample sequence of x(n)=x(2n)');
23 //Up Sample
24 \text{ } n2 = 0:2*(m-1);
25 \text{ y2} = [x(1), 0, x(2), 0, x(3), 0, x(4), 0, x(5), 0, x(5)](6) ];
26 subplot (3 ,1 ,3) ;
27 plot2d3 ( n2 , y2 )
28 xlabel ('n \rightarrow ');29 ylabel ( 'y1 ( n )=x ( n / 2 ) -> ');
30 title ('Up Sample sequence of x(n) = x(n/2)');
```
#### <span id="page-19-0"></span>Scilab code Solution 1.9 9

1 // program  $1_9$ : Write a Scilab program to verify the Addition or Multiplication operations of the discrete –time sequences  $x1[n] = [0 \ 1 \ 2 \ 3 \ 4 \ 5 \ 6]$  and

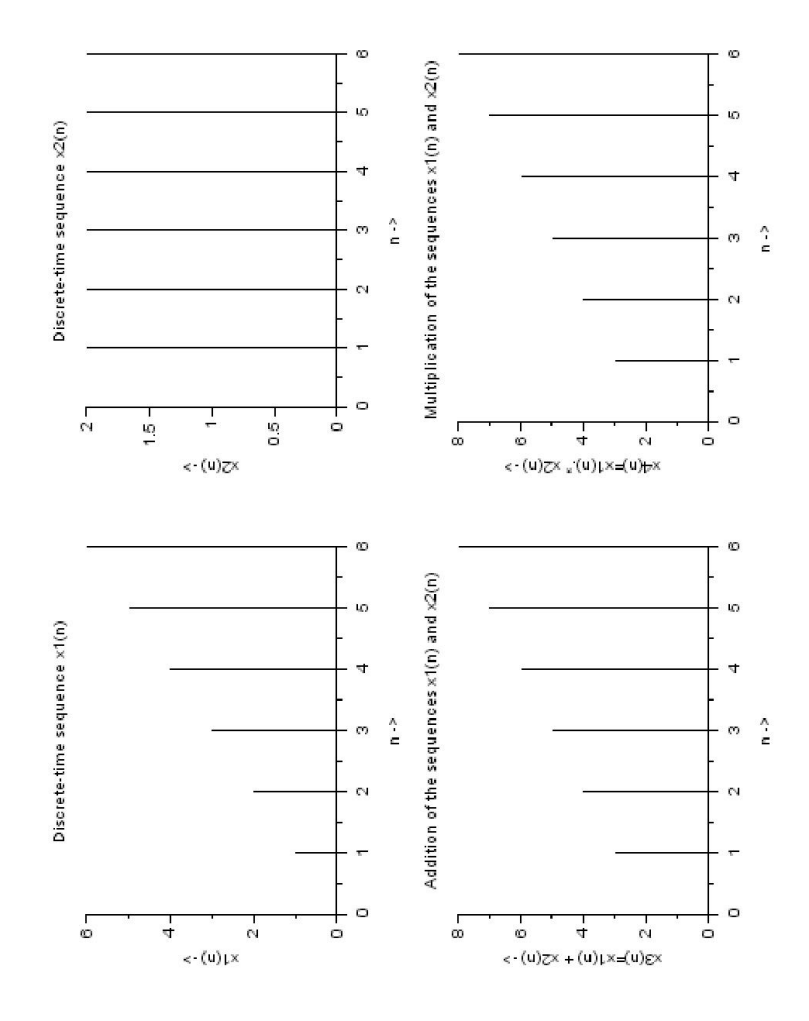

<span id="page-20-0"></span>Figure 1.9:  $9$ 

```
x2 [n] = [0 2 2 2 2 2 2]2
3 clear ;
4 clc ;
5 close ;
6 n = 0:6;7 \times 1 = [0 \ 1 \ 2 \ 3 \ 4 \ 5 \ 6];8 x2 =[0 2 2 2 2 2 2];
9 subplot (2 ,2 ,1) ;
10 plot2d3 (n , x1 ) ;
11 xlabel ('n \rightarrow ');12 ylabel ('x1(n) \rightarrow ');
13 title ( ' Discrete -time sequence x1(n)');
14 subplot (2 ,2 ,2) ;
15 plot2d3(n, x2);
16 xlabel (\text{'}n \rightarrow \text{'});
17 ylabel ( ' x2(n) -> ' );
18 title ( ' Discrete – time sequence x2(n) ');
19 \text{ x3} = x1 + x2;20 subplot (2 ,2 ,3) ;
21 plot2d3 (n , x3 ) ;
22 xlabel ('n \rightarrow<sup>'</sup>);
23 ylabel ('x3(n)=x1(n) + x2(n) \rightarrow ');24 title ('Addition of the sequences x1(n) and x2(n)');
25 \times 4 = x1 \times x2;26 subplot (2 ,2 ,4) ;
27 plot2d3 (n , x3 ) ;
28 xlabel ('n \rightarrow ');29 ylabel ( ' x4(n) = x1(n) \cdot x x2(n) \rightarrow ' );
30 title ('Multiplication of the sequences x1(n) and x2 (
       n)');
```
## <span id="page-22-0"></span>Convolution of two sequences using graphical methods and using commands

<span id="page-22-1"></span>Scilab code Solution 2.1 1

```
1 // Part1_Convolution of two sequences x1[n] & x2[n]2 clear ;
3 clc ;
4 close ;
5 \text{ } n1 = 0:4;6 x1 = [1 2 0.5 1 2];7 subplot (2 ,2 ,1) ;
8 plot2d3(n1, x1);
9 xlabel (\text{'}n \rightarrow \text{'});
10 ylabel ('x1[n] \rightarrow ');11 title ( ' Discrete –time sequences x1[n]');
12 n2 = -1:3;13 \times 2 = [1 \ 2 \ 1 \ -1 \ 2];14 subplot (2 ,2 ,2) ;
15 plot2d3(n2, x2);
```
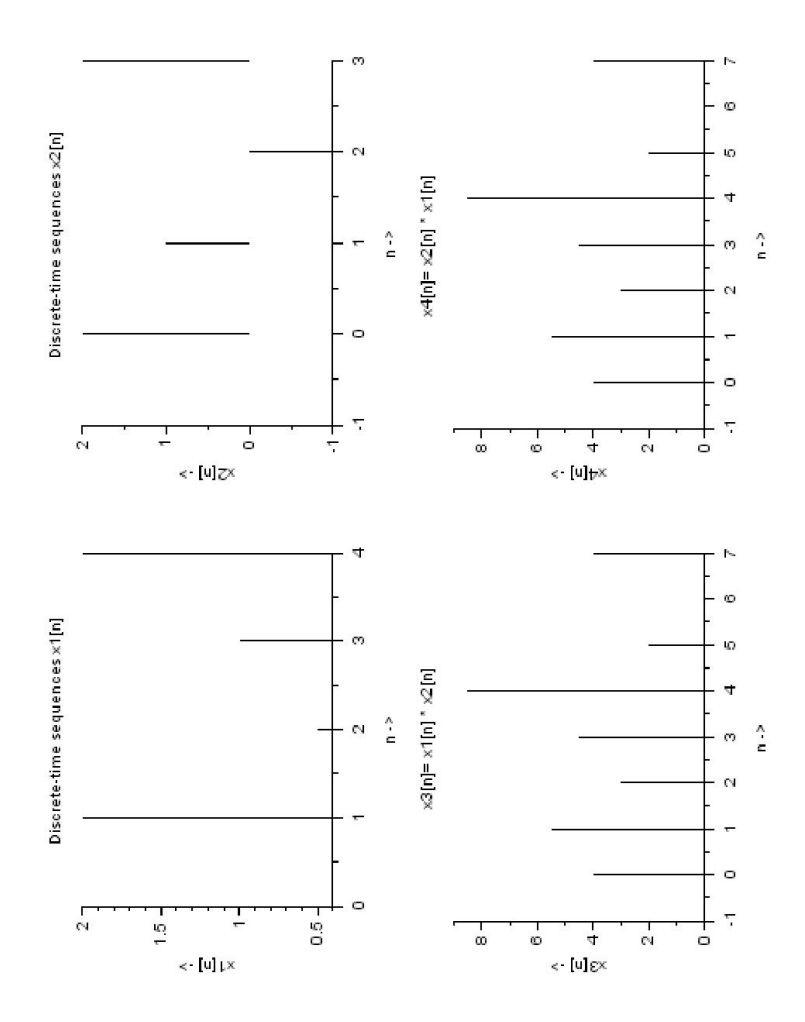

<span id="page-23-0"></span>Figure 2.1: 1

```
16 xlabel ('n \rightarrow ');17 ylabel ('x2[n] \rightarrow ');18 title ('Discrete-time sequences x2[n]');
19 // Verification of Commutative Property
20 n3 = -1:7;
21 x3 = \text{convol}(x1, x2)22 \text{ x4} = \text{convol}(x2, x1)23 subplot (2 ,2 ,3) ;
24 plot2d3 ( n3 , x3 )
25 xlabel ('n \rightarrow ');26 ylabel ('x3[n] \rightarrow ');
27 title ( ' x3[n] = x1[n] * x2[n]');
28 subplot (2 ,2 ,4) ;
29 plot2d3 ( n3 , x4 ) ;
30 xlabel ('n \rightarrow ');31 ylabel ('x4 \lfloor n \rfloor \rightarrow');
32 title ( x4[n] = x2[n] * x1[n] );
```
#### <span id="page-24-0"></span>Scilab code Solution 2.2 2

```
1 //Program 2 Verifivation of Distributive Property of
        Convolution
2 clear ;
3 clc ;
4 close ;
5 \text{ } n1 = 0:4;6 \times 1 = [1 \ 2 \ 0.5 \ 1 \ 2];7 subplot (2 ,3 ,1) ;
8 plot2d3(n1, x1);
9 xlabel ('n \rightarrow ');10 ylabel ('x1[n] \rightarrow ');11 title ('Discrete-time sequences x1[n]');
12 \text{ } n2 = -1:3;
```
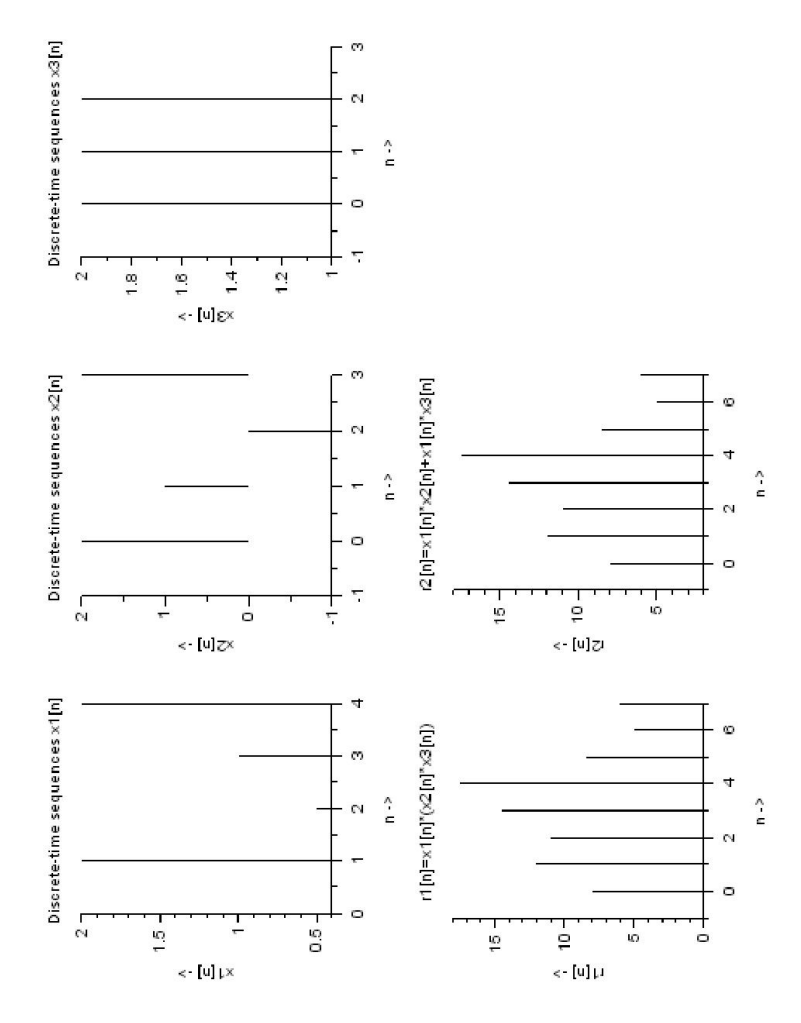

<span id="page-25-0"></span>Figure 2.2: 2

```
13 x2 = [1 \ 2 \ 1 \ -1 \ 2];14 subplot (2 ,3 ,2) ;
15 plot2d3(n2, x2);
16 xlabel ('n \rightarrow ');17 ylabel ('x2[n] \rightarrow ');18 title ('Discrete-time sequences x2[n]');
19 \text{ n3} = -1:3;20 \times 3 = [1 \ 2 \ 2 \ 2 \ 1];21 subplot (2 ,3 ,3) ;
22 plot2d3 ( n3 , x3 ) ;
23 xlabel ('m \rightarrow);
24 ylabel ('x3[n] \rightarrow ');25 title ('Discrete-time sequences x3[n]');
26 // Verification of Distributive Property
27 \text{ s1} = -1:7;
28 \times 4 = x2 + x3;
29 r1 = \text{convol}(x1, x4);
30 subplot (2 ,3 ,4) ;
31 plot2d3(s1,r1);
32 xlabel ('n \rightarrow ');33 ylabel ('r1 [n] \rightarrow ');34 title ('r1 [n]= x1 [n] *(x2 [n] *x3 [n])');
35 \times 4 = \text{convol}(x1, x2);36 \times 5 = \text{convol}(x1, x3);37 \text{ r2} = x4 + x5;
38 subplot (2 ,3 ,5) ;
39 plot2d3 ( s1 , r2 ) ;
40 xlabel ('n \rightarrow ');41 ylabel ( ' r2 [n] \rightarrow ' );
42 title ( ' r2 [n] = x1 [n] * x2 [n] + x1 [n] * x3 [n]');
```
<span id="page-26-0"></span>Scilab code Solution 2.3 3

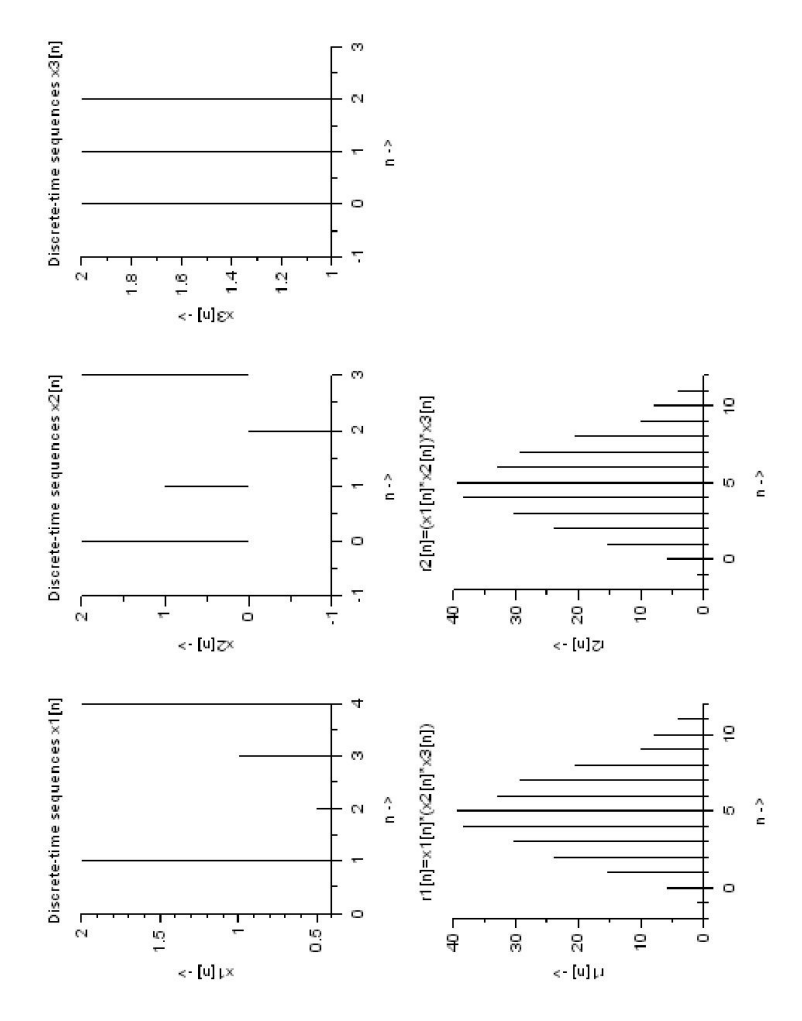

<span id="page-27-0"></span>Figure 2.3:  $3$ 

```
1 //Program 3_Verifivation of Associative Property of
        Convolution
 2 clear ;
 3 clc ;
 4 close ;
 5 \text{ } n1 = 0:4;6 \times 1 = [1 \ 2 \ 0.5 \ 1 \ 2];7 subplot (2 ,3 ,1) ;
 8 plot2d3(n1, x1);
 9 xlabel ('n \rightarrow ');10 ylabel ('x1[n] \rightarrow ');11 title ( ' Discrete –time sequences x1[n]');
12 \text{ } n2 = -1:3;13 x2 = [1 \ 2 \ 1 \ -1 \ 2];14 subplot (2 ,3 ,2) ;
15 plot2d3(n2, x2);
16 xlabel ('n \rightarrow ');17 ylabel (x^2[n] ->');
18 title ( 'Discrete –time sequences x2[n]');
19 \text{ n3} = -1:3;20 x3 = [1 \ 2 \ 2 \ 2 \ 1];21 subplot (2 ,3 ,3) ;
22 plot2d3 ( n3 , x3 ) ;
23 xlabel ('n \rightarrow ');24 ylabel('x3[n] \rightarrow ');
25 title ('Discrete-time sequences x3[n]');
26 // Verification of Associative Property
27 s1 = -1:11;28 r1 = \text{convol}(x1, \text{convol}(x2, x3));
29 subplot (2 ,3 ,4) ;
30 plot2d3 ( s1 , r1 ) ;
31 xlabel ('n \rightarrow ');32 ylabel ('r1[n] \rightarrow ');33 title ( ' r 1 \lceil n \rceil = x1 \lceil n \rceil * (x2 \lceil n \rceil * x3 \lceil n \rceil )');
34 r2 = \text{convol}(\text{convol}(x1, x2), x3);35 subplot (2 ,3 ,5) ;
36 plot2d3 ( s1 , r2 ) ;
37 xlabel ('n \rightarrow ');
```
- 38 ylabel(' $r2$ [n]  $\rightarrow$ ');
- 39 title ( '  $r2 [ n ] = (x1 [ n ] * x2 [ n ] ) * x3 [ n ]$  ' );

## <span id="page-30-0"></span>verification of the properties of convolution

<span id="page-30-1"></span>Scilab code Solution 3.1 1

```
1 // Part1_Convolution of two sequences x1[n] & x2[n]2 clear ;
3 clc ;
4 close ;
5 \text{ } n1 = 0:4;6 x1 = [1 2 0.5 1 2];7 subplot (2 ,2 ,1) ;
8 plot2d3(n1, x1);
9 xlabel ('m \rightarrow);
10 ylabel ('x1[n] \rightarrow ');11 title ( 'Discrete –time sequences x1[n]' );
12 n2 = -1:3;13 x2 = [1 \ 2 \ 1 \ -1 \ 2];14 subplot (2 ,2 ,2) ;
15 plot2d3 ( n2 , x2 ) ;
16 xlabel ('m \rightarrow);
17 ylabel ('x2[n] \rightarrow ');
```
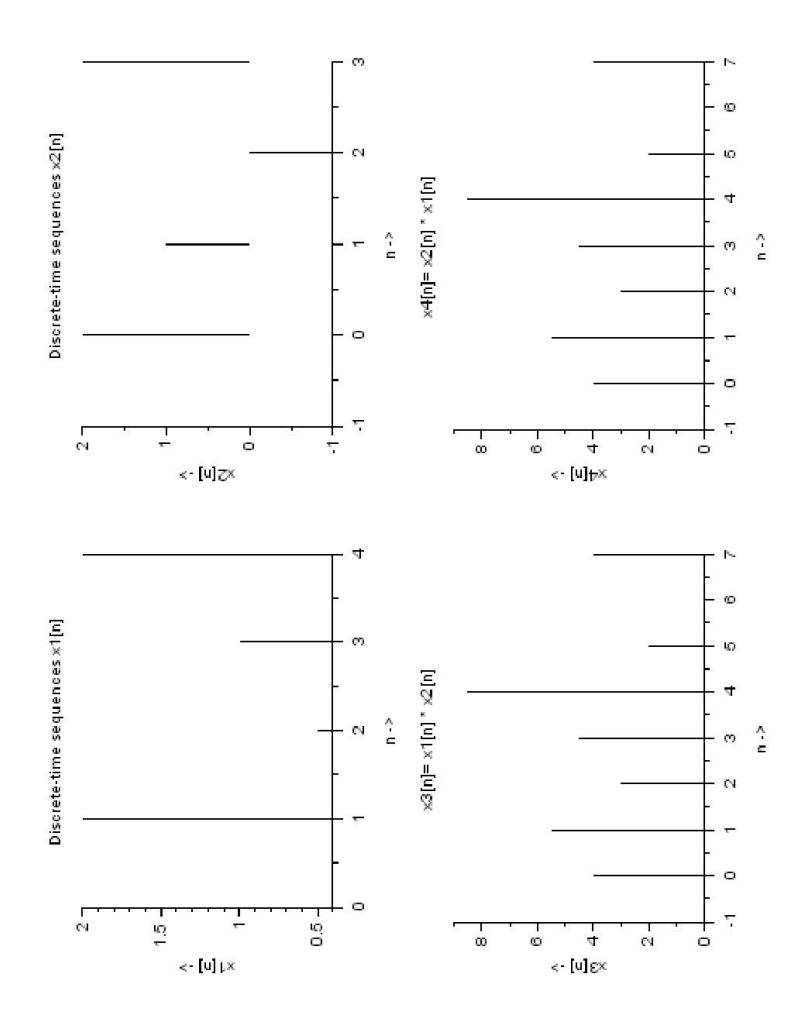

<span id="page-31-0"></span>Figure 3.1:

```
18 title ( 'Discrete –time sequences x2[n]');
19 // Verification of Commutative Property
20 n3 = -1:7;
21 x3 = \text{convol}(x1, x2)22 \text{ x4} = \text{convol}(x2, x1)23 subplot (2 ,2 ,3) ;
24 plot2d3 ( n3 , x3 )
25 xlabel ('n \rightarrow ');26 ylabel ('x3[n] \rightarrow ');
27 title ( ' x3[n] = x1[n] * x2[n] ' );
28 subplot (2 ,2 ,4) ;
29 plot2d3 ( n3 , x4 ) ;
30 xlabel ('n \rightarrow ');31 ylabel ( ' x4 [n] \rightarrow ' );
32 title ( ' x4[n] = x2[n] * x1[n]' );
```
#### <span id="page-32-0"></span>Scilab code Solution 3.2 2

```
1 //Program 2 Verifivation of Distributive Property of
         Convolution
2 clear ;
3 clc ;
4 close ;
5 \text{ } n1 = 0:4;6 \text{ x1} = [1 \ 2 \ 0.5 \ 1 \ 2];7 subplot (2 ,3 ,1) ;
8 plot2d3(n1, x1);
9 xlabel (\text{'}n \rightarrow \text{'});
10 ylabel ('x1[n] \rightarrow');
11 title ('Discrete-time sequences x1[n]');
12 n2 = -1:3;13 \times 2 = [1 \ 2 \ 1 \ -1 \ 2];14 subplot (2 ,3 ,2) ;
```
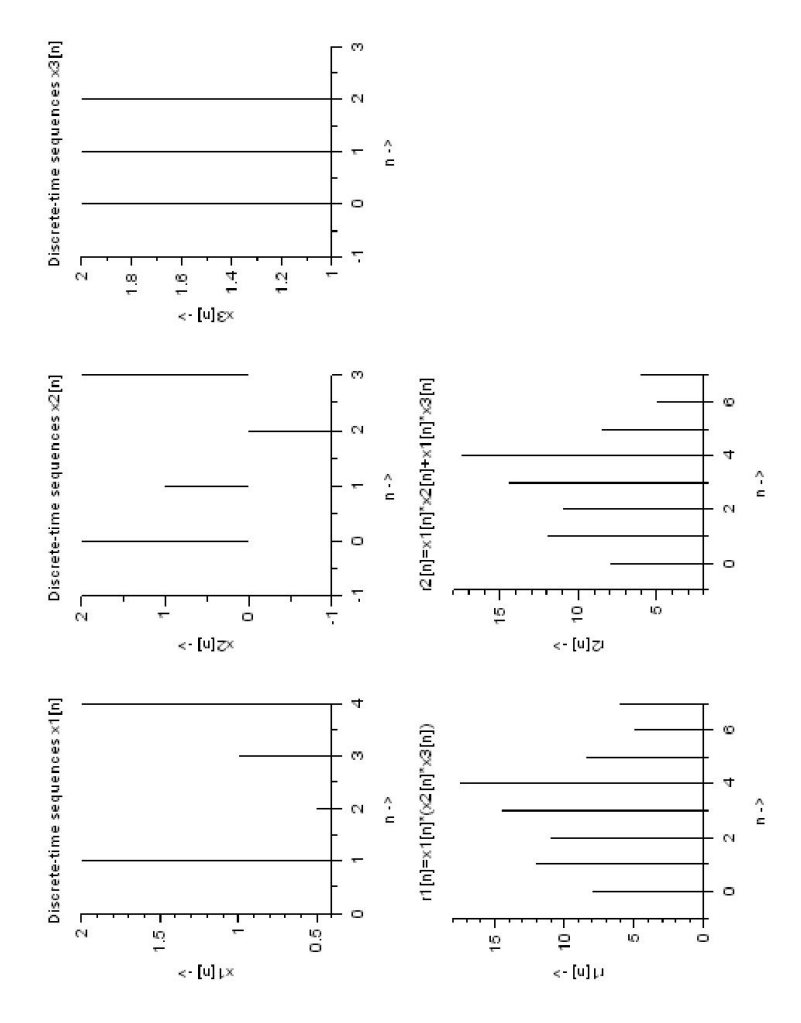

<span id="page-33-0"></span>Figure 3.2:  $\sqrt{2}$ 

```
15 plot2d3 ( n2 , x2 ) ;
16 xlabel ('n \rightarrow ');17 ylabel ( ' x2 [n] -> ' );
18 title ('Discrete-time sequences x2[n]');
19 \text{ n3} = -1:3;20 x3 = [1 \ 2 \ 2 \ 2 \ 1];21 subplot (2 ,3 ,3) ;
22 plot2d3 ( n3 , x3 ) ;
23 xlabel ('n \rightarrow ');24 ylabel ('x3[n] \rightarrow ');25 title ('Discrete-time sequences x3[n]');
26 // Verification of Distributive Property
27 \text{ s1} = -1:7;28 \times 4 = x2 + x3;
29 r1 = \text{convol}(x1, x4);
30 subplot (2 ,3 ,4) ;
31 plot2d3(s1, r1);
32 xlabel ('m \rightarrow);
33 ylabel ('r1 [n] \rightarrow ');34 title ( ' r 1 \lceil n \rceil = x1 \lceil n \rceil * (x2 \lceil n \rceil * x3 \lceil n \rceil )');
35 \text{ x}4 = \text{convol}(x1, x2);36 \times 5 = \text{convol}(x1, x3);37 \text{ r2} = x4 + x5;
38 subplot (2 ,3 ,5) ;
39 plot2d3 ( s1 , r2 ) ;
40 xlabel ('n \rightarrow ');41 ylabel ('r2 [n] \rightarrow ');
42 title ( ' r2 [n] = x1 [n] * x2 [n] + x1 [n] * x3 [n]');
```
#### <span id="page-34-0"></span>Scilab code Solution 3.3 3

1 //Program 3 Verifivation of Associative Property of Convolution

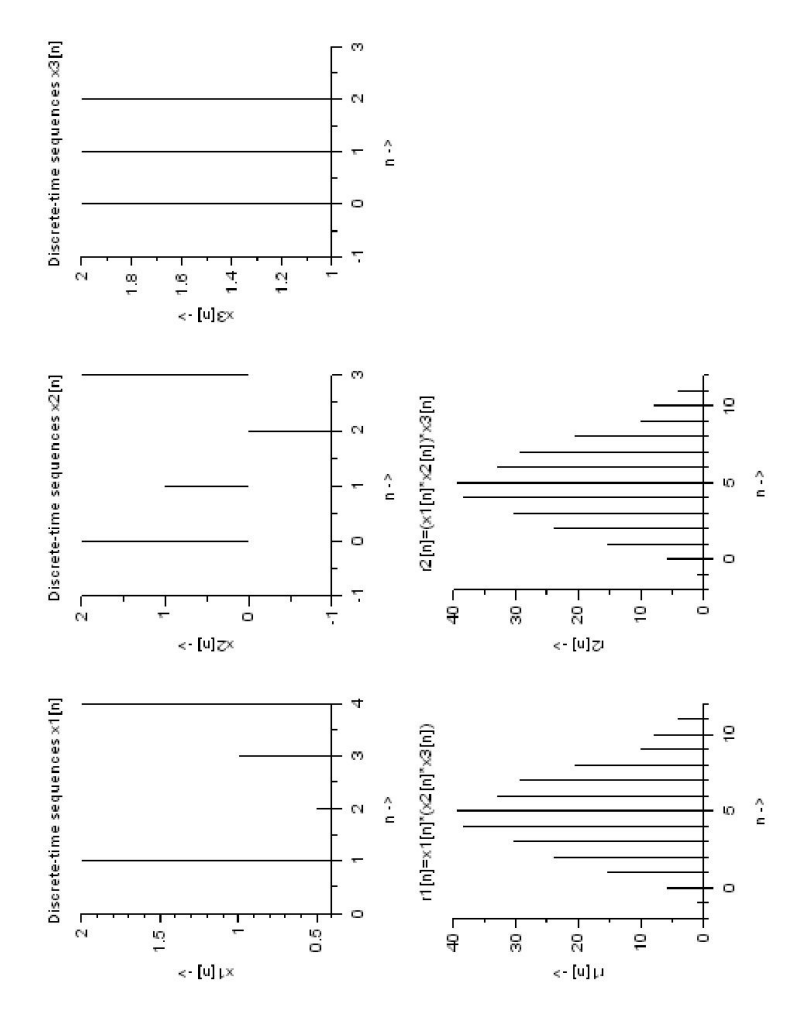

<span id="page-35-0"></span>Figure 3.3:  $3$ 

```
2 clear ;
 3 clc ;
 4 close ;
 5 \text{ } n1 = 0:4;6 \times 1 = [1 \ 2 \ 0.5 \ 1 \ 2];7 subplot (2 ,3 ,1) ;
 8 plot2d3(n1, x1);
 9 xlabel ('n \rightarrow ');10 ylabel ('x1[n] \rightarrow');
11 title ('Discrete-time sequences x1[n]');
12 \text{ } n2 = -1:3;13 \times 2 = [1 \ 2 \ 1 \ -1 \ 2];14 subplot (2 ,3 ,2) ;
15 plot2d3(n2, x2);
16 xlabel ('n \rightarrow<sub>1</sub>;
17 ylabel ( ' x2 \lfloor n \rfloor \rightarrow ' );
18 title ('Discrete-time sequences x2[n]');
19 \text{ n3} = -1:3;20 \times 3 = [1 \ 2 \ 2 \ 2 \ 1];21 subplot (2 ,3 ,3) ;
22 plot2d3 ( n3 , x3 ) ;
23 xlabel ('m \rightarrow);
24 ylabel ('x3 [n] \rightarrow ');25 title ('Discrete-time sequences x3[n]');
26 // Verification of Associative Property
27 s1 = -1:11;28 r1 = \text{convol}(x1, \text{convol}(x2, x3));
29 subplot (2 ,3 ,4) ;
30 plot2d3 ( s1 , r1 ) ;
31 xlabel ('n \rightarrow ');32 ylabel ('r1 \mid n \mid \rightarrow');
33 title ('r1 [n]= x1 [n] * (x2 [n] * x3 [n])');
34 r2 = \text{convol}(\text{convol}(x1, x2), x3);35 subplot (2 ,3 ,5) ;
36 plot2d3 ( s1 , r2 ) ;
37 xlabel ('n \rightarrow ');38 ylabel ('r2 [n] \rightarrow ');
39 title ( ' r2 [n] = (x1 [n] * x2 [n]) * x3 [n]');
```
## <span id="page-38-0"></span>Z-transform of various sequences

<span id="page-38-1"></span>Scilab code Solution 4.1 1

```
1 //Program 1:1. Write a Scilab program to determine
      z-transform of the following finite duration
      signal x[n] = [2 \ 4 \ 5 \ 7 \ 0 \ 1]2
3 x =[2 4 5 7 0 1];
4  p = 0;5 \text{ } n = -2;6 for i=1:67 p = p + x(i) * %z (n - n);8 \t n = n + 1;9 end ;
10 disp(p);
```
<span id="page-39-0"></span>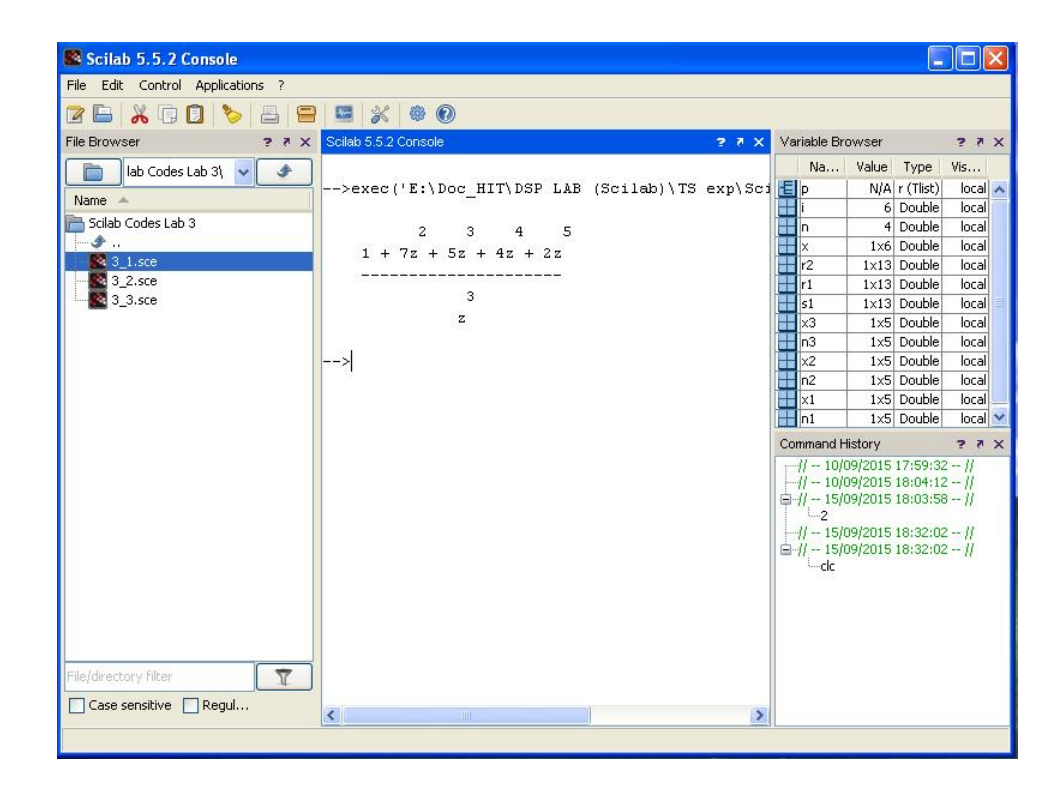

Figure 4.1:  $1$ 

<span id="page-40-0"></span>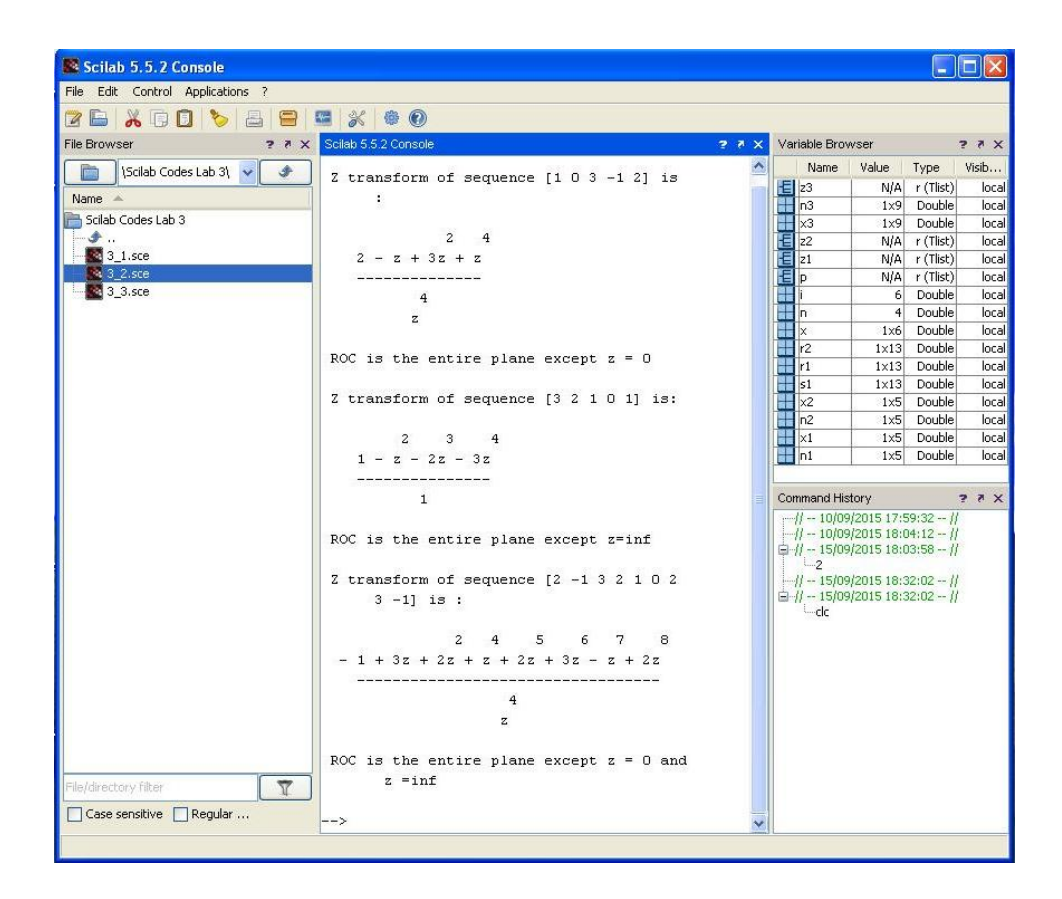

Figure 4.2:  $2$ 

Scilab code Solution 4.2 2

```
1 //Program 2.Z transform of Causal, Anticausal and
       Noncausal sequence
2 clear all;
3 clc ;
4 close ;
5 function [ za ]= ztransfer ( sequence ,n )
6 za= sequence *(1/ %z)<sup>n</sup>'
7 endfunction
8 //z transform of [1 \ 0 \ 3 \ -1 \ 2]9 \times 1 = [1 \ 0 \ 3 \ -1 \ 2];10 n1 = 0: length (x1) - 1;
11 z1= ztransfer (x1, n1);
12 disp (z1,"Z transform of sequence \begin{bmatrix} 1 & 0 & 3 & -1 & 2 \end{bmatrix} is :
        ") ;
13 disp ( 'ROC is the entire plane except z = 0 ');
14
15 //Z transform of [3 \ 2 \ 1 \ 0 \ 1]16 \times 2 = [-3 -2 -1 0 1];17 n2 = -(length(x2) -1):0;18 z2= ztransfer (x2, n2);
19 disp(z2,"Z transform of sequence \begin{bmatrix} 3 & 2 & 1 & 0 & 1 \end{bmatrix} is: ")
       ;
20 disp ('ROC is the entire plane except z=inf');
21
22 / \sqrt{Z} transform of \begin{bmatrix} 2 & -1 & 3 & 2 & 1 & 0 & 2 & 3 & -1 \end{bmatrix}23 x3 = [2 -1 3 2 1 0 2 3 -1];24 \text{ n3} = -4:4;25 z3 = ztransfer (x3, n3);
26 disp(z3,"Z transform of sequence \begin{bmatrix} 2 & -1 & 3 & 2 & 1 & 0 & 2 & 3 \end{bmatrix}-1] is : ");
27 disp ('ROC is the entire plane except z = 0 and z =\inf');
```